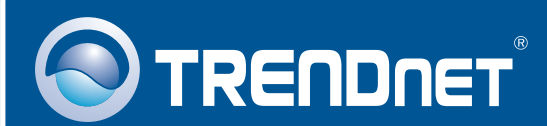

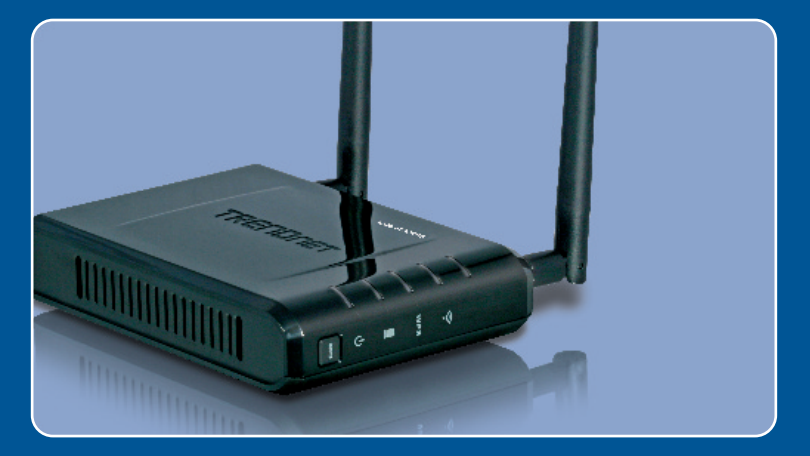

# Quick Installation Guide<br>New York

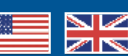

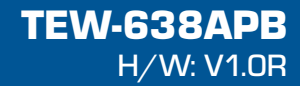

# **Table of Contents**

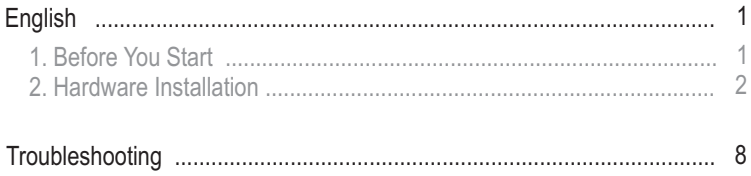

# **1. Before You Start**

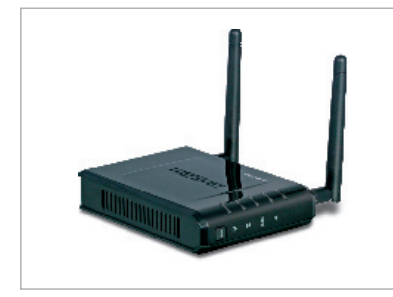

## **Package Contents**

- TEW-638APB
- User's Guide CD-ROM
- TEW-638A<br>• User's Guide<br>• Multi-Lang<br>• AC Power<br>• 1 RJ-45 ca Multi-Language Quick Installation Guide
- AC Power Adapter (12V DC, 1A)
- $\cdot$  1 RJ-45 cable

## **Installation Requirements**

- Web Browser: Internet Explorer (6 or higher)
- ??A computer with a network adapter or wireless adapter properly installed.
- ? ?A router with an available network LAN port
- A RJ-45 network cable

# **Application**

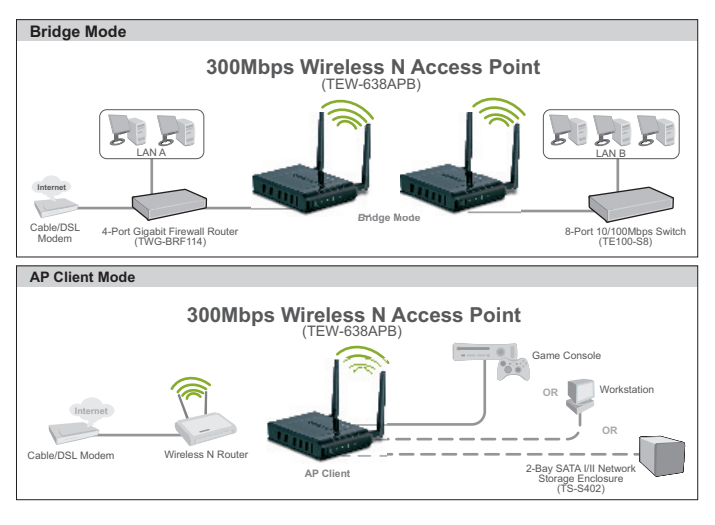

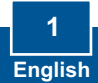

# **2. Hardware Installation**

## **Note:**

- 1: Locate an optimum location for the Access Point. The best place for the Access Point is usually at the center of your wireless network.
- 2: Disable any anti-virus and firewall programs before starting hardware installation.

# **For Windows Users**

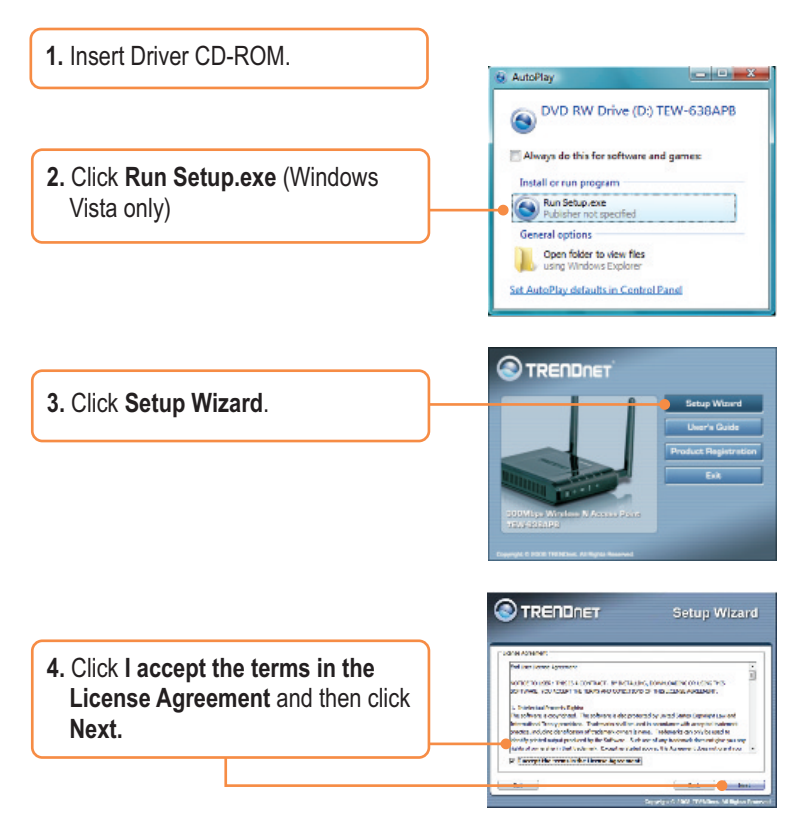

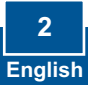

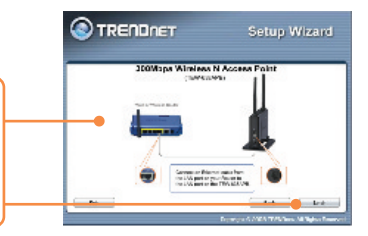

- **5.** Connect the provided RJ-45 cable from a LAN port on your Router to the LAN port on the TEW-638APB. Then click **Next**.
- **6.** Connect a RJ-45 cable from a LAN port on your Router to the Ethernet port on your computer.
- **7.** Connect the AC Power Adapter to the Access Point and then to a power outlet and then click **Next**.

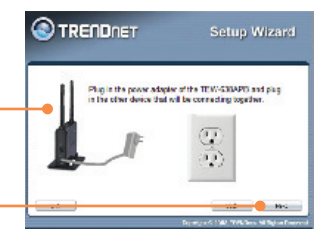

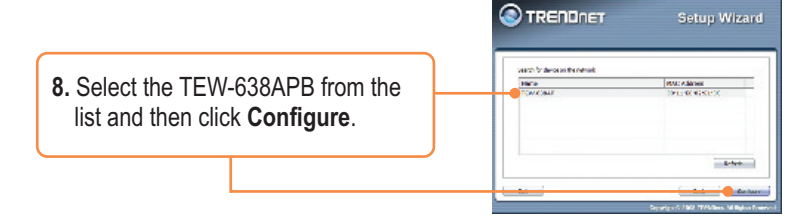

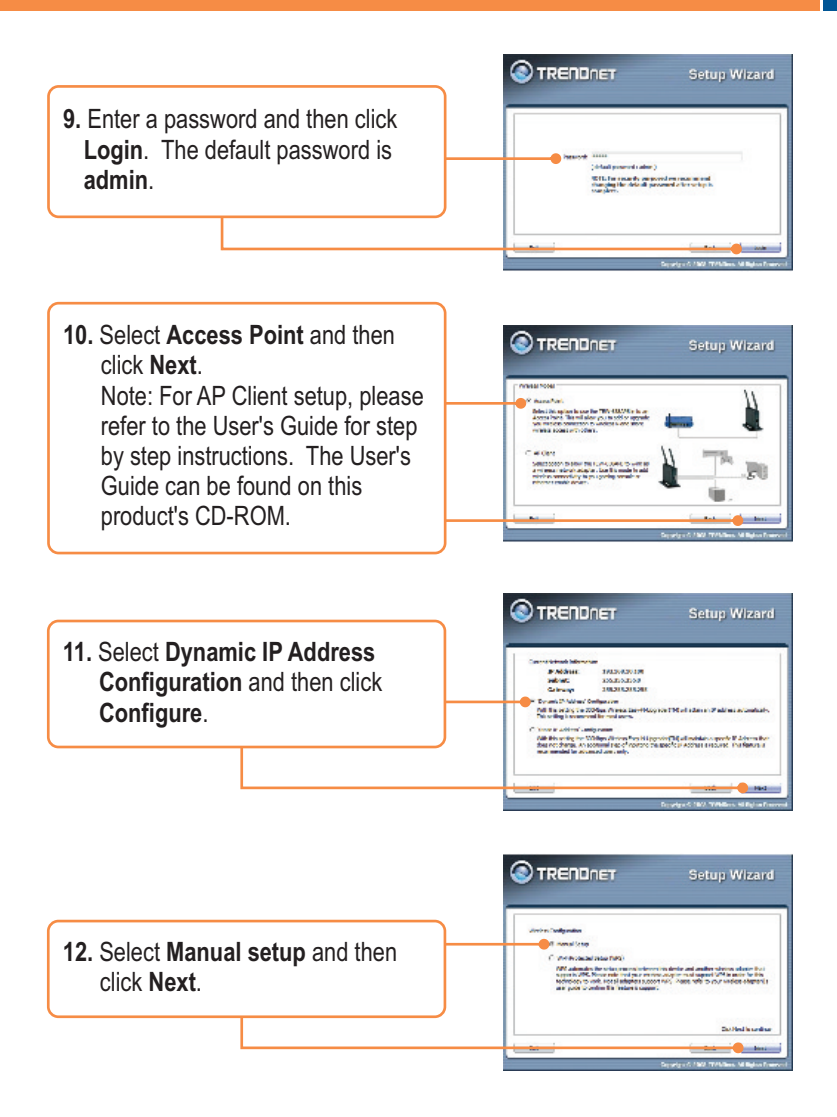

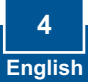

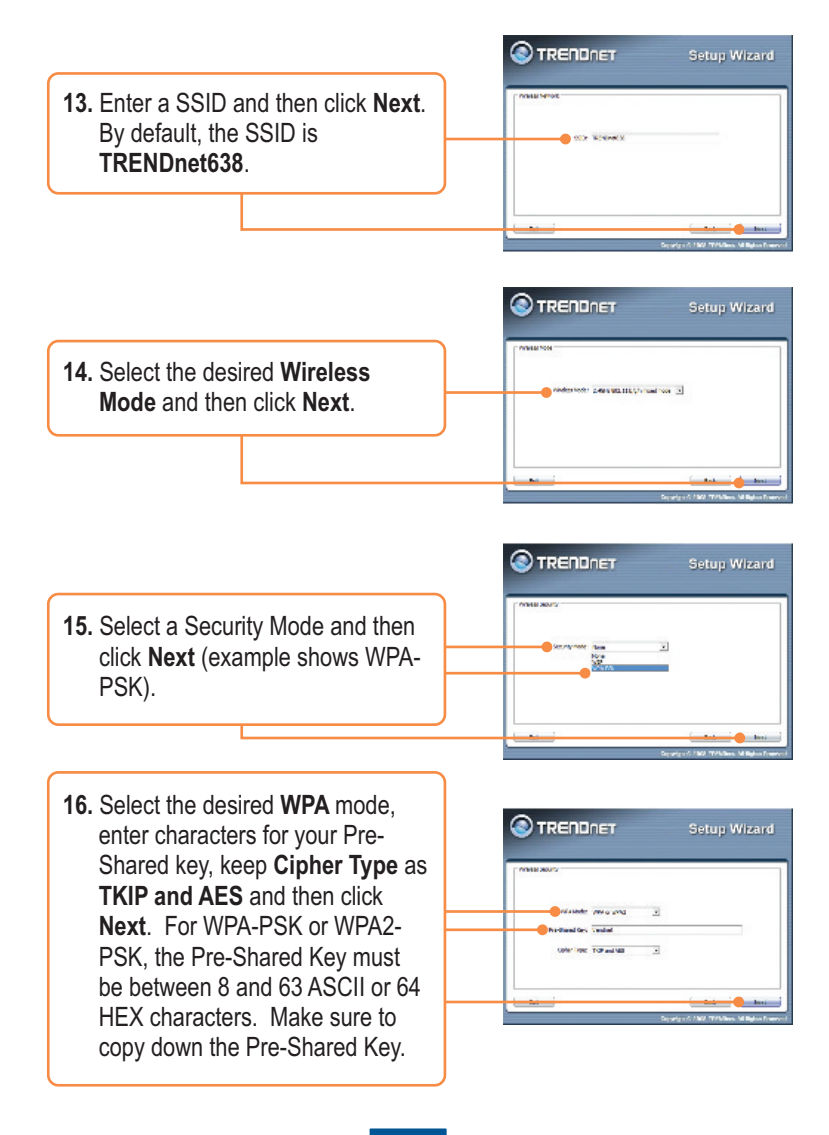

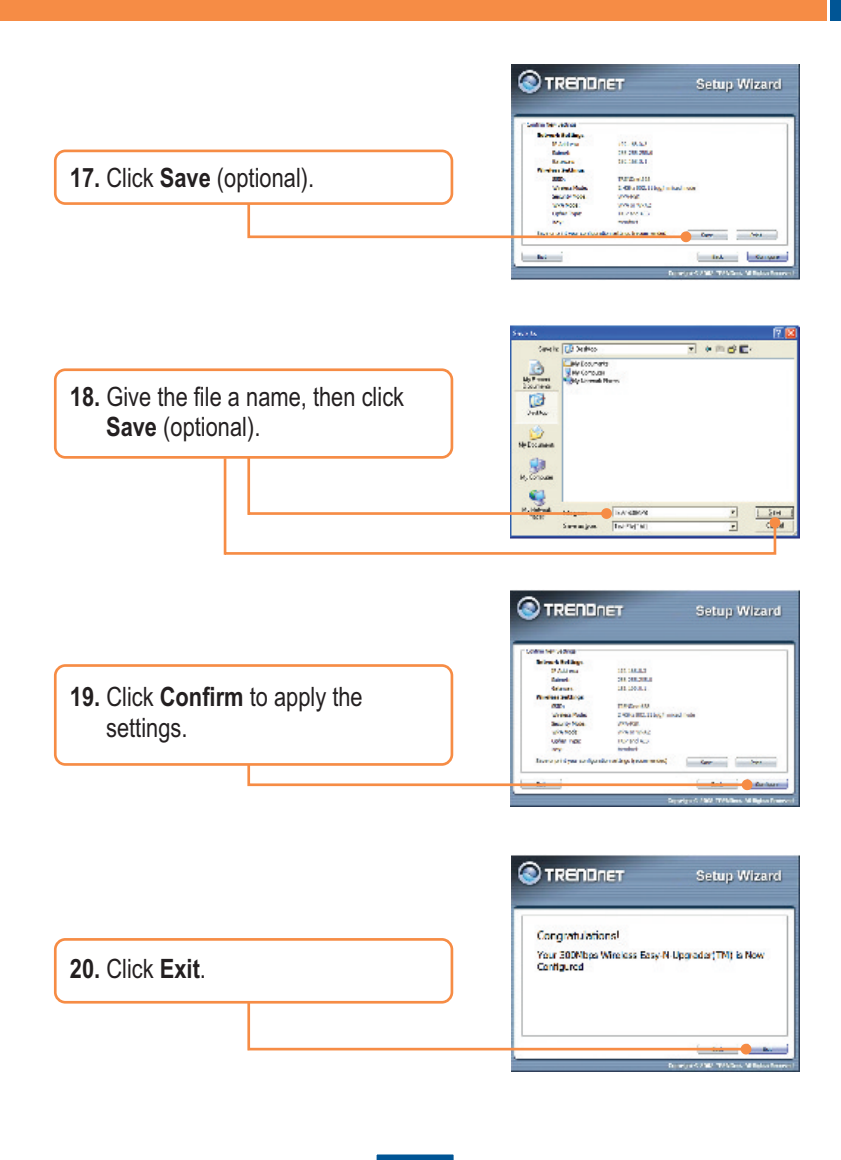

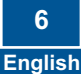

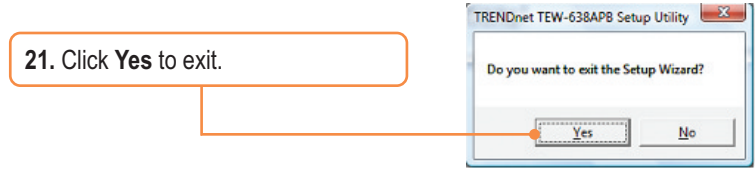

**Note:** To connect a wireless computer to the TEW-638APB, refer to Question 1 in the Troubleshooting section.

## **Your configuration is now complete.**

For detailed information regarding the **TEW-638APB's** configuration and advanced settings, please refer to the Troubleshooting section, User's Guide CD-ROM, or TRENDnet's website at http://www.trendnet.com.

## **Register Your Product**

To ensure the highest level of customer service and support, please take a moment to register your product Online at: **www.trendnet.com/registe**r Thank you for choosing TRENDnet

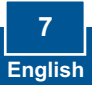

#### **Q1: All the settings are correct, but I can not make a wireless connection to the Access Point.**

**A1:**  First, double check that the wireless LED on the Access Point is lit. Second, power cycle the Access Point. Unplug the power to the Access Point. Wait 15 seconds, then plug the power back in. Third, contact the manufacturer of your wireless network adapter. Make sure the wireless network adapter is configured with the proper SSID. The default SSID of the Access Point is **TRENDnet638.** If you have enabled any encryption on the Access Point, make sure to configure the wireless network adapter with the same Pre-shared key.

### Q2: I am trying to connect additional wireless adapters, but I don't remember the encryption **(network) key. What should I do?**

**A2:** From a wired computer, log on to the access point configuration page. Click **Wireless -> Security**. The encryption key will be listed here.

#### **: I have a wireless adapter that supports WiFi Protected Setup (WPS) push button setup. Q3 How do I setup WPS between the TEW-638APB and my wireless adapter?**

**A3:** First, press on the **WPS** button on the front of the TEW-638APB for 10 seconds. Second, refer to your wireless adapters for instructions on setting up WPS.

#### Q4: I followed the Quick Installation Guide and setup a new password. When I log in to the **browser configuration an access error message appears. What should I do?**

**A4:** The default user name is **admin** and the default password is **admin**. When you log in to the browser configuration for the first time, make sure to enter **admin** for user name. Do not leave the user name field blank.

### **: How do I configure AP mode on the TEW-638APB? Q5**

**A5:** Please refer to the User Guide. The User Guide is on the Utility CD-ROM drive.

If you still encounter problems or have any questions regarding the **TEW-638APB,** please contact TRENDnet's Technical Support Department.

## **Certifications**

This equipment has been tested and found to comply with FCC and CE Rules. Operation is subject to the following two conditions:

(1) This device may not cause harmful interference.

(2) This device must accept any interference received. Including interference that may cause undesired operation.

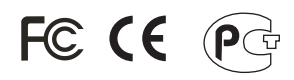

Waste electrical and electronic products must not be disposed of with household waste. Please recycle where facilities exist. Check with you Local Authority or Retailer for recycling advice.

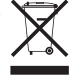

**NOTE:** THE MANUFACTURER IS NOT RESPONSIBLE FOR ANY RADIO OR TV INTERFERENCE CAUSED BY UNAUTHORIZED MODIFICATIONS TO THIS EQUIPMENT. SUCH MODIFICATIONS COULD VOID THE USER'S AUTHORITY TO OPERATE THE EQUIPMENT.

## **ADVERTENCIA**

En todos nuestros equipos se mencionan claramente las caracteristicas del adaptador de alimentacón necesario para su funcionamiento. El uso de un adaptador distinto al mencionado puede producir daños fisicos y/o daños al equipo conectado. El adaptador de alimentación debe operar con voltaje y frecuencia de la energia electrica domiciliaria existente en el pais o zona de instalación.

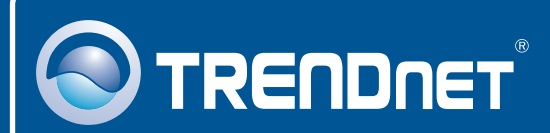

# Product Warranty Registration

**Please take a moment to register your product online. Go to TRENDnet's website at http://www.trendnet.com/register**

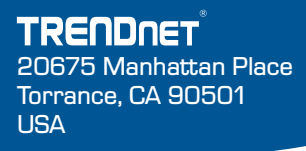

Copyright ©2008. All Rights Reserved. TRENDnet.